## **MONITORAGGIO DEGLI ASSISTITI VACCINATI E DA VACCINARE**

Nel sito della Regione <https://vaccinazionimmg.sanita.toscana.it/login>è possibile controllare la situazione vaccinale Covid dei propri assistiti

Si entra nell'area personale (in alto a destra) e si accede con la CNS

Nella pagina seguente, cliccare su pazienti (in alto a sinistra)

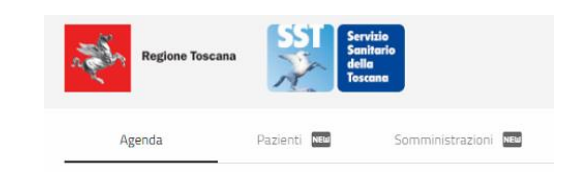

Si apre l'elenco di tutti i pazienti in carico e vi si visualizza chi è vaccinato e chi è prenotato all'Hub

Se si clicca su modifica stato nel singolo paziente si può inserire se necessita di una sola dose (es chi ha avuto il Covid) o se non è interessato al Vaccino

Cliccando su ricerca avanzata cliccando su "da vaccinare" si visualizzano soloi pazienti da vaccinare

Cliccando su "età" si possono selezionano le varie età che interessano 6-7-8-9-10-1….